# Inexpensive Diffraction Spectrometer for Monochromatic Light

William Suber III
Boston University
Electronics & Advanced Lab
December 7, 2020

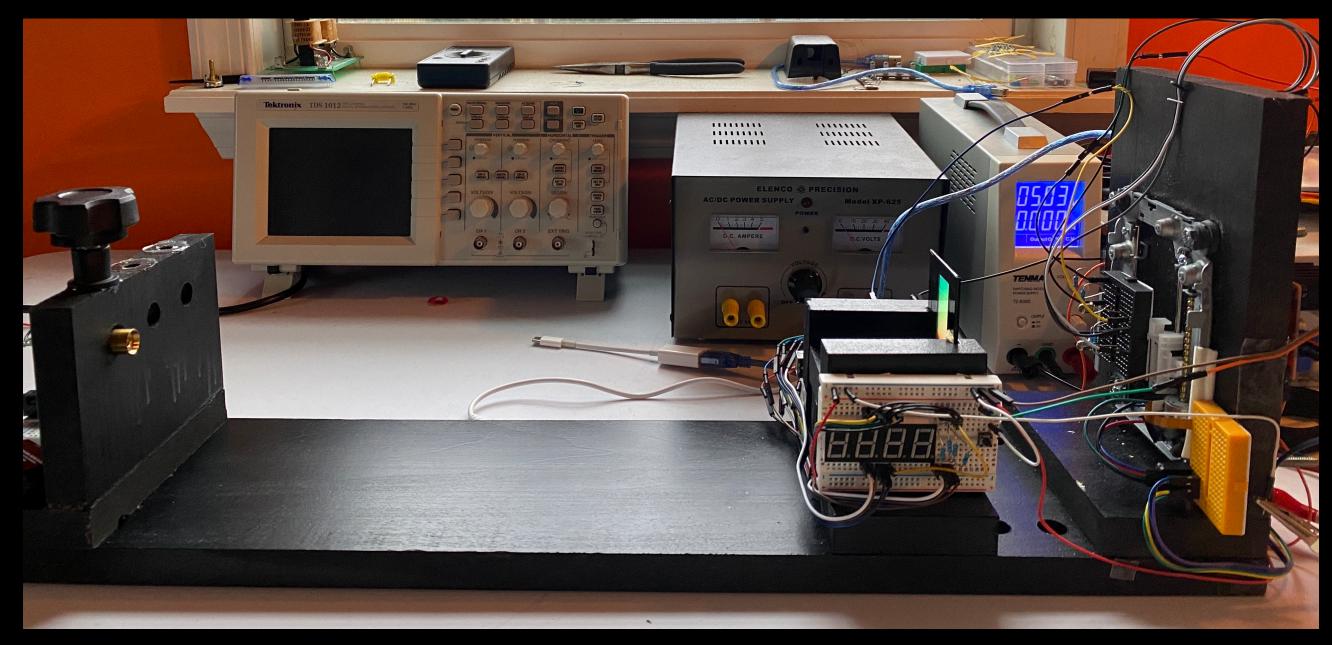

## **Key Components:**

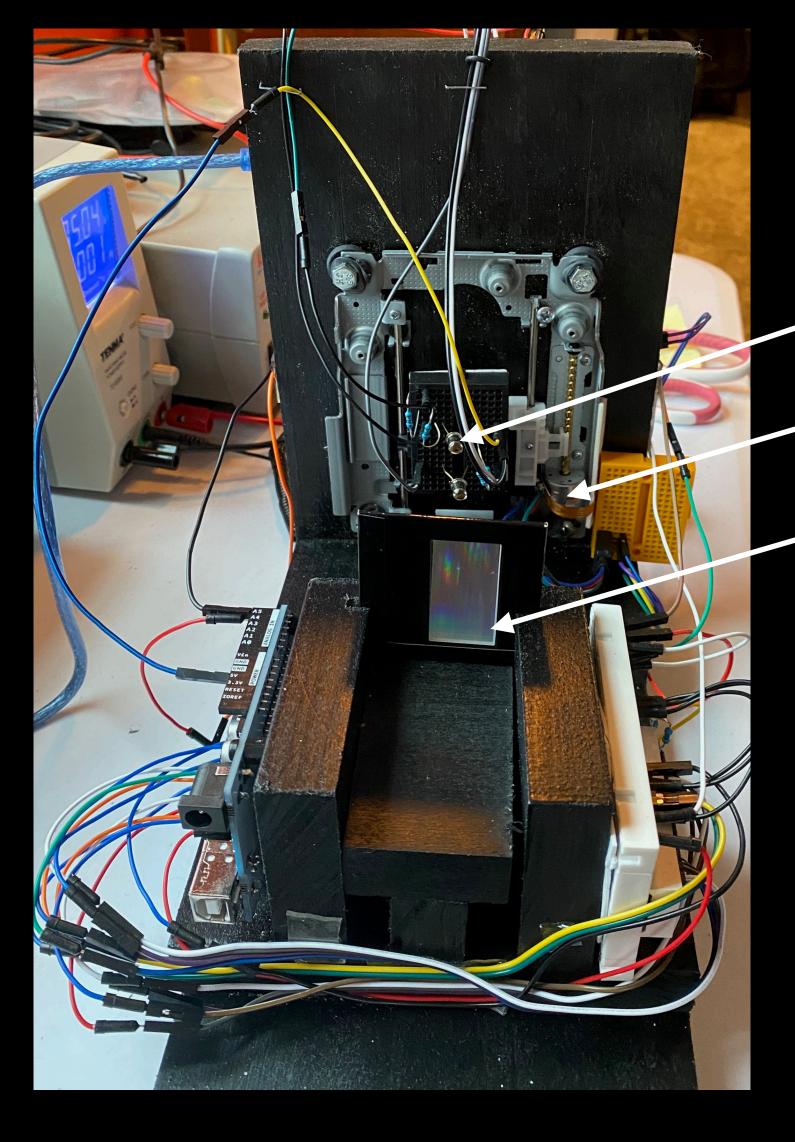

Arduino (1) Microprocessor -

H-Bridge Motor Driver

Phototransistor in sensor bay

Bipolar Stepper Motor

600 line/mm Diffraction Grating
Seven-segment display

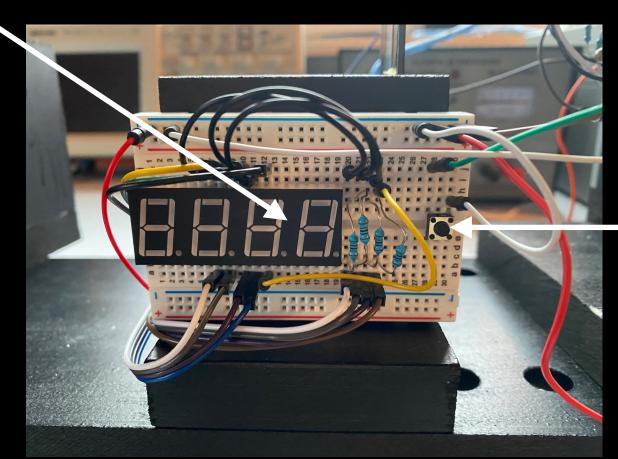

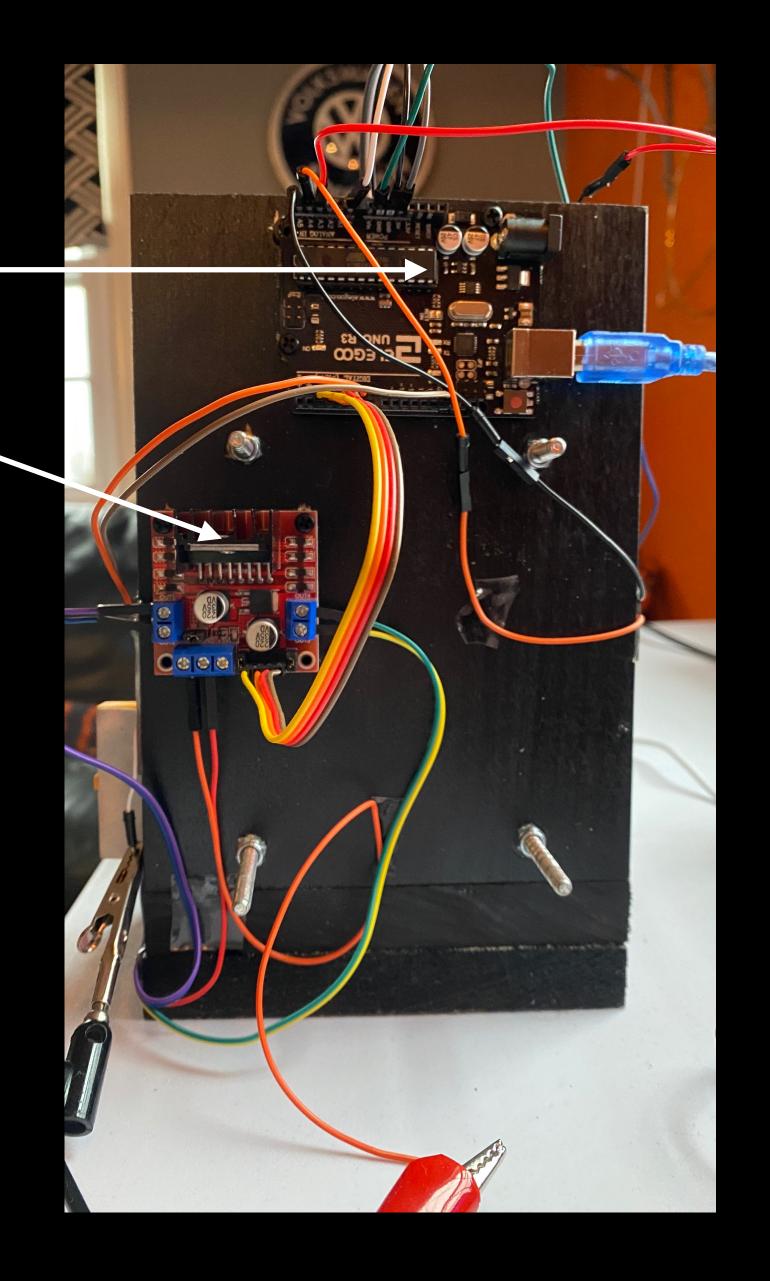

#### Sensor Bay:

- Two Phototransistors for input
- Independent emitter-followers
  - Current amplifiers with output voltage proportional to signal amplitude at base
  - Signal is light intensity for phototransistors

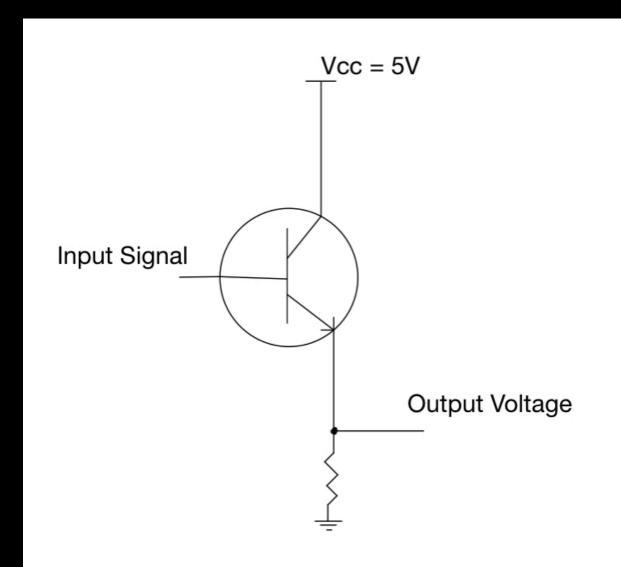

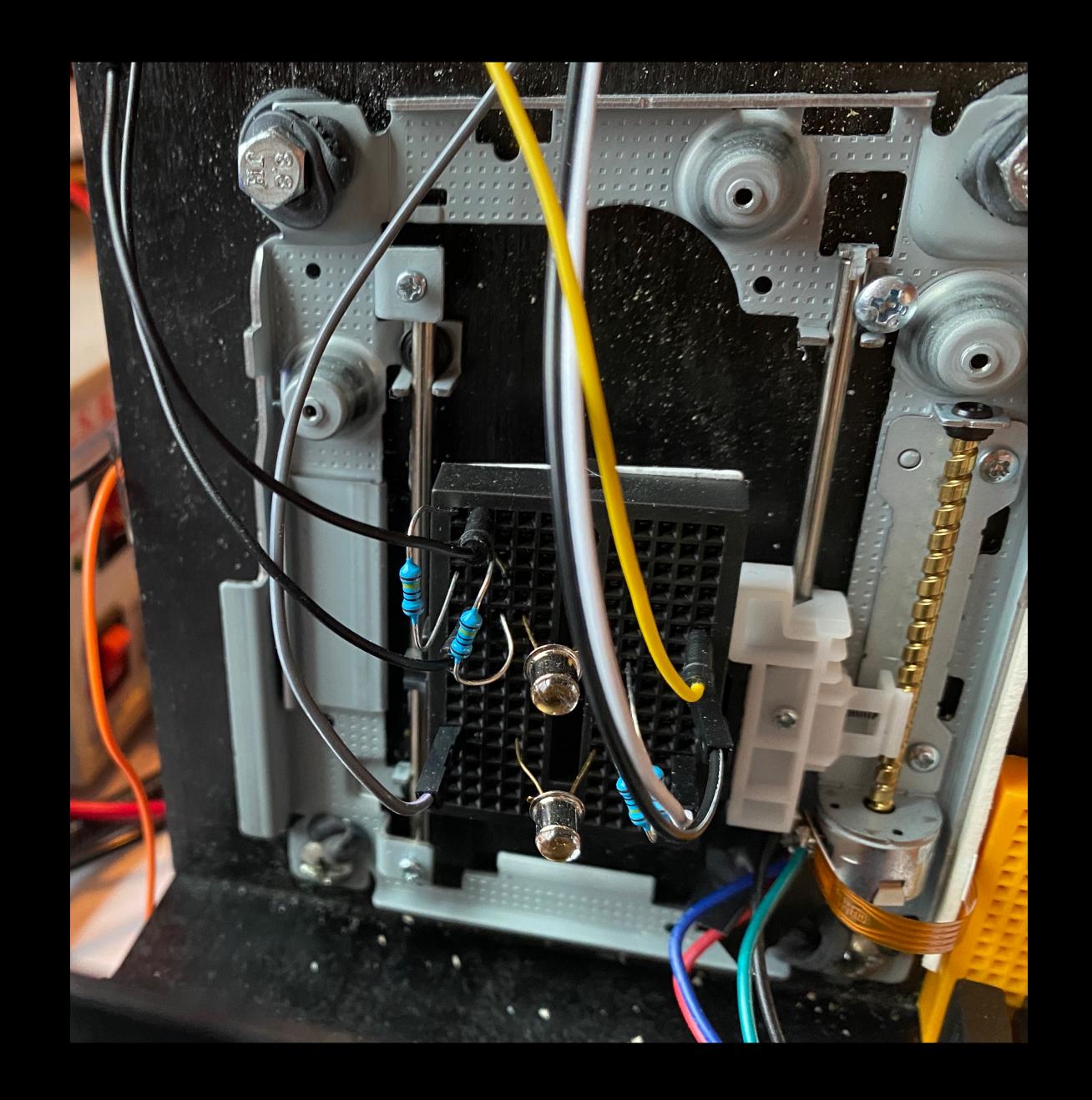

### Circuit Diagram

#### **Key Components:**

- Arduino 1
- H-Bridge motor driver (L298N)
- Bipolar stepper motor
- Emitter-follower phototransistor circuits
- Data & Clock lines to Arduino 2

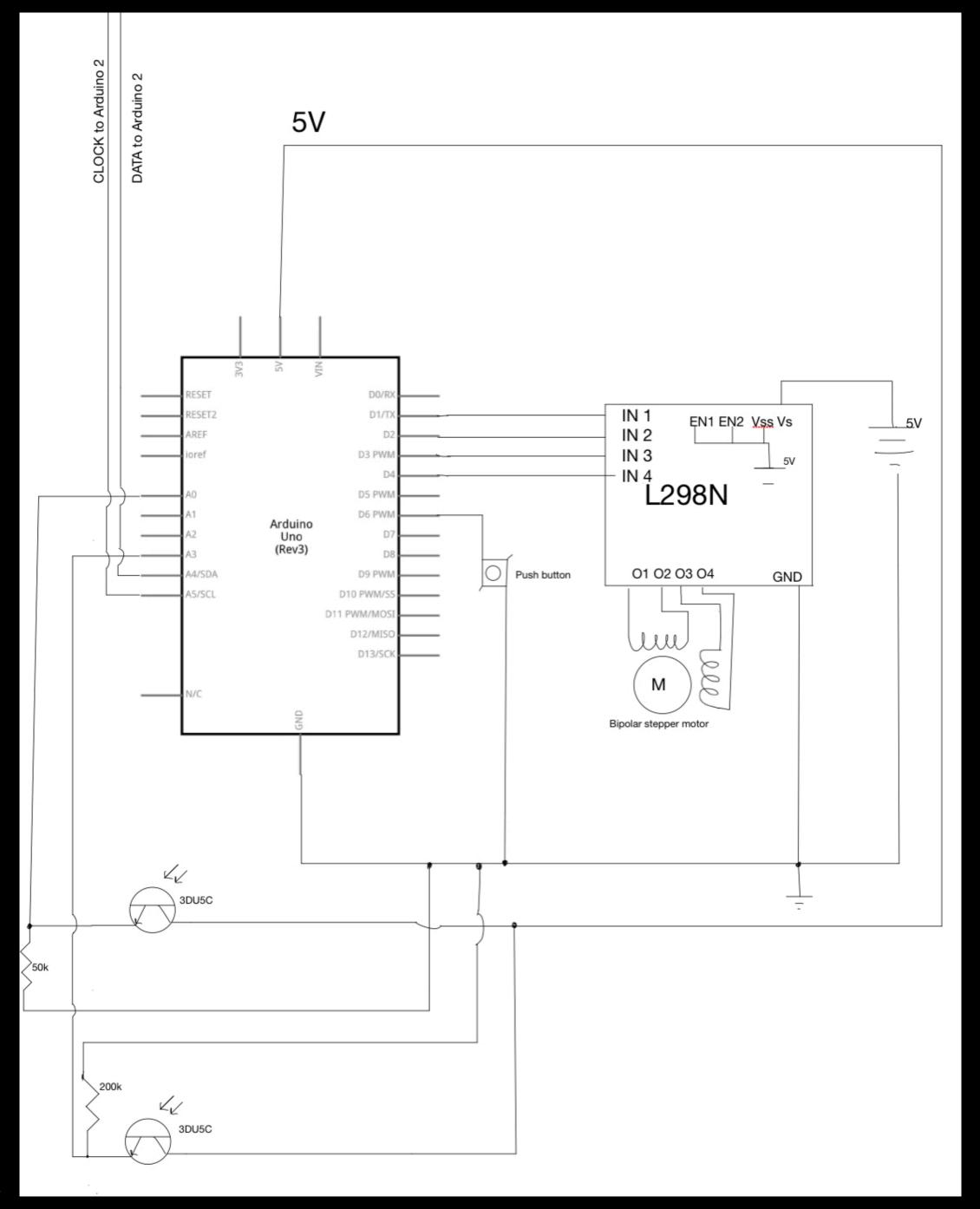

1

### **Block Diagram of Software**

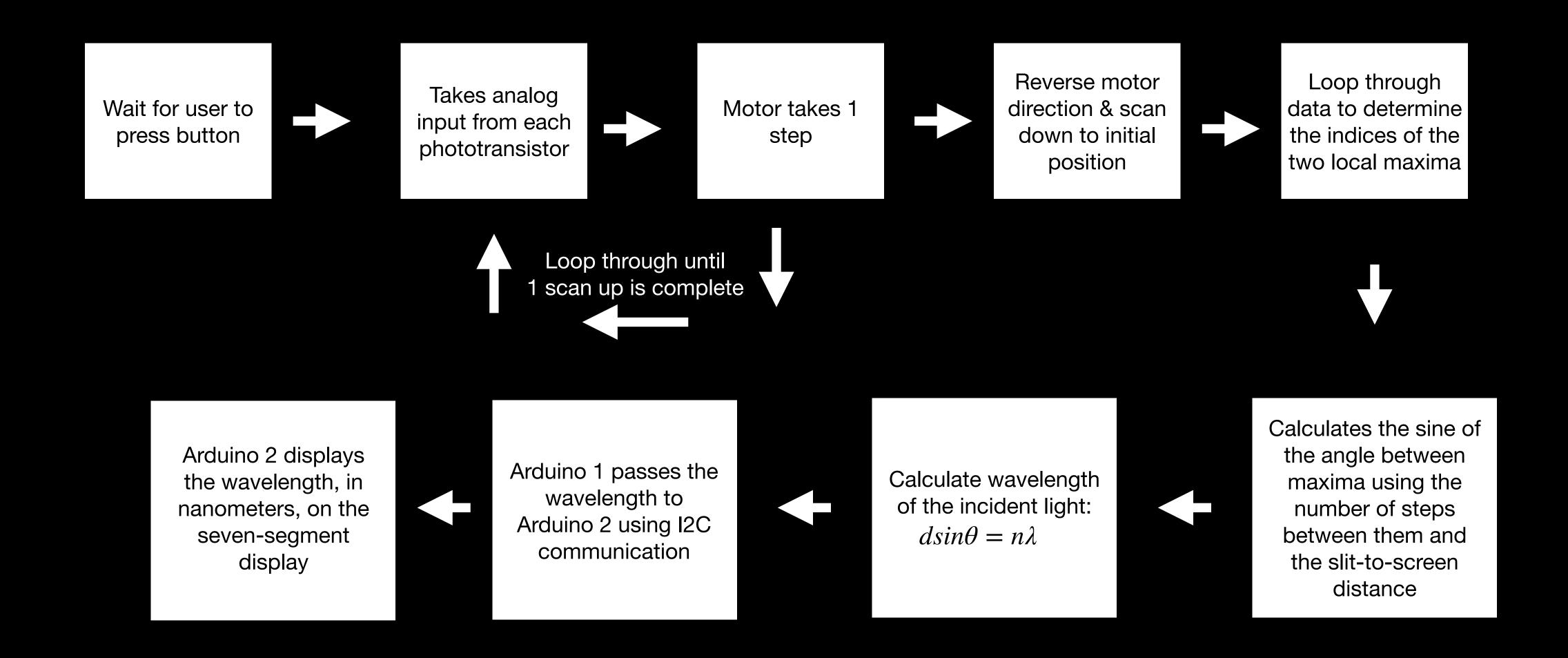

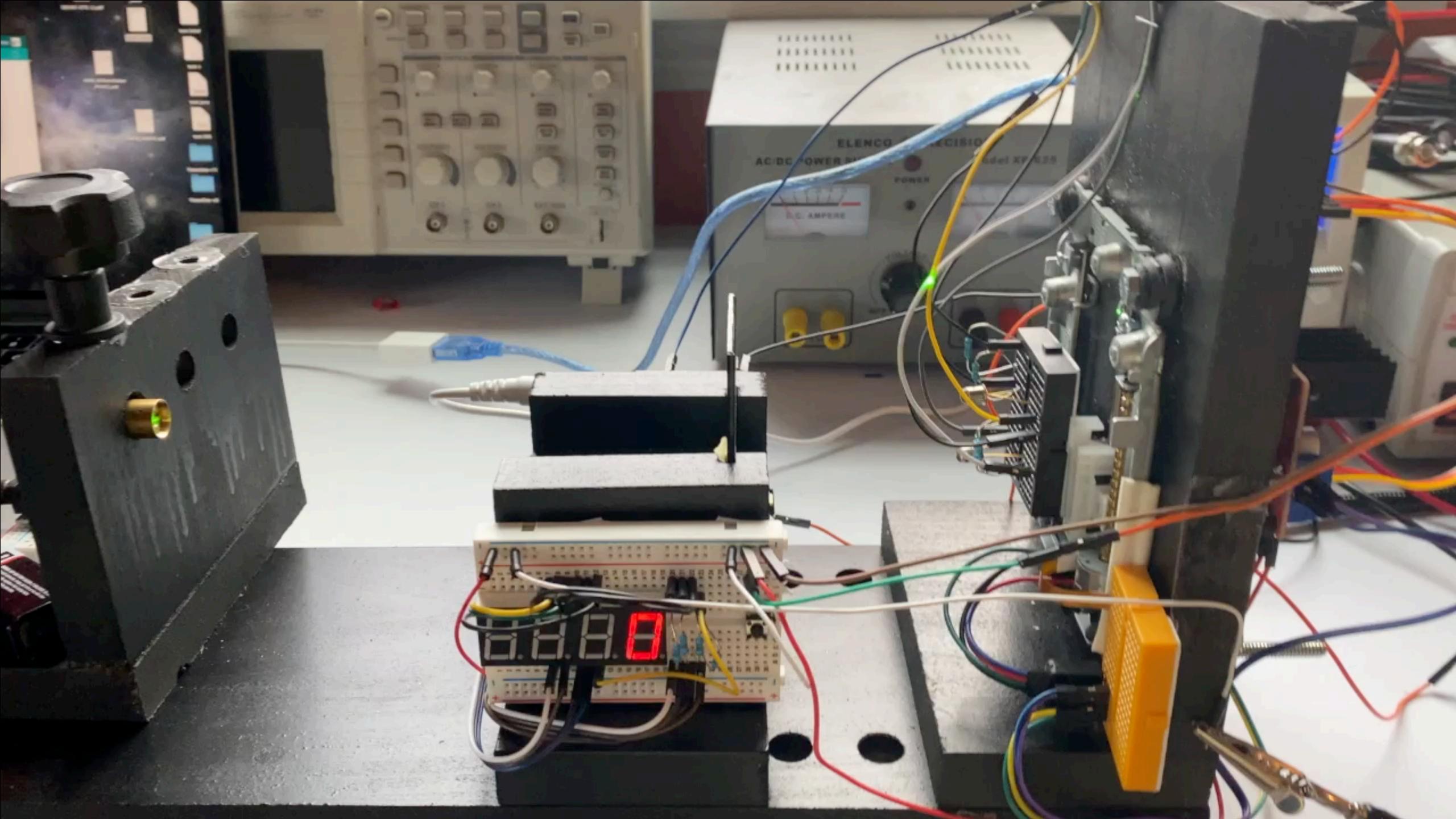

#### Data:

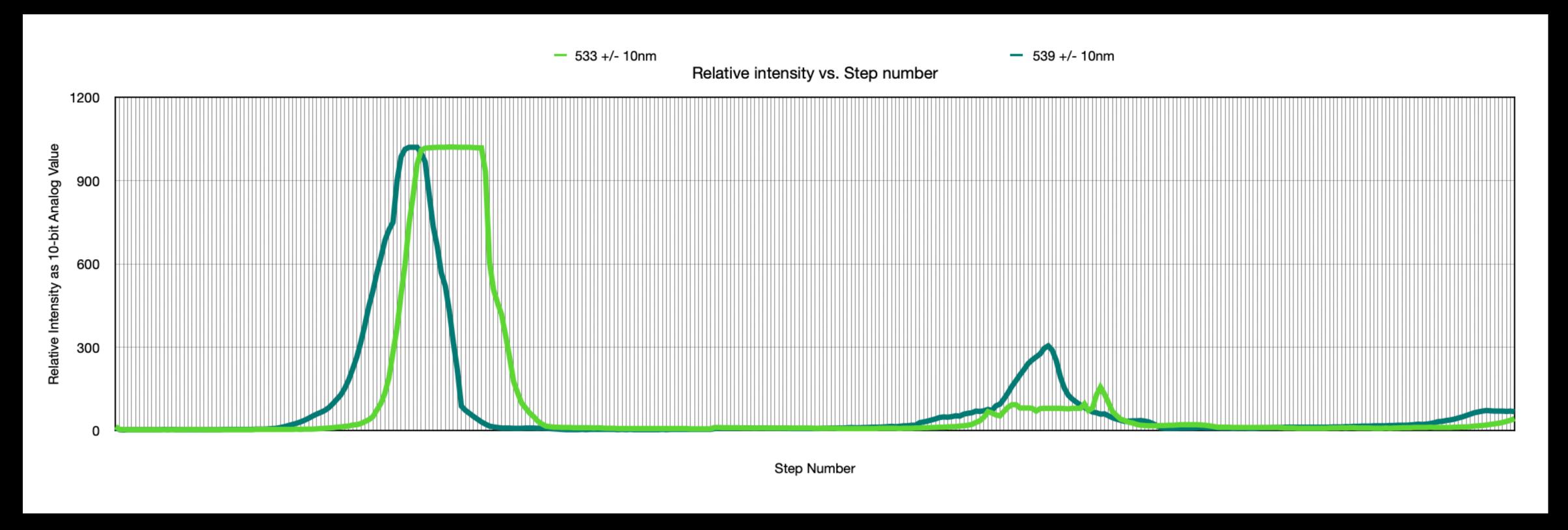

- Light Green: Scan measuring 533 +/- 10 nm
  - %-Error: 0.19%
- Dark Green: Scan measuring 539 +/- 10 nm (Data from video)
  - %-Error: 1.1%
- Largest source of error: Step Size -> 5nm as best resolution possible with this device

#### **Summary:**

- Arduino 1 & L298N to actuate a stepper motor while taking analog readings from two independent phototransistor emitter-followers
- Produces an array of relative intensity values, from which Arduino 1 determines the distance between maxima
- Using:  $dsin\theta = n\lambda$  Arduino 1 calculates  $\lambda$ , passing it to Arduino 2 using I2C communication to display on seven segment display

#### Future Enhancements:

- Build larger rail mounted sensor bay with new motor for larger swing to pick up additional maxima
- Use LCD multiplexed display over seven-segment display, no longer need Arduino 2

#### **Thank You For Your Attention!**

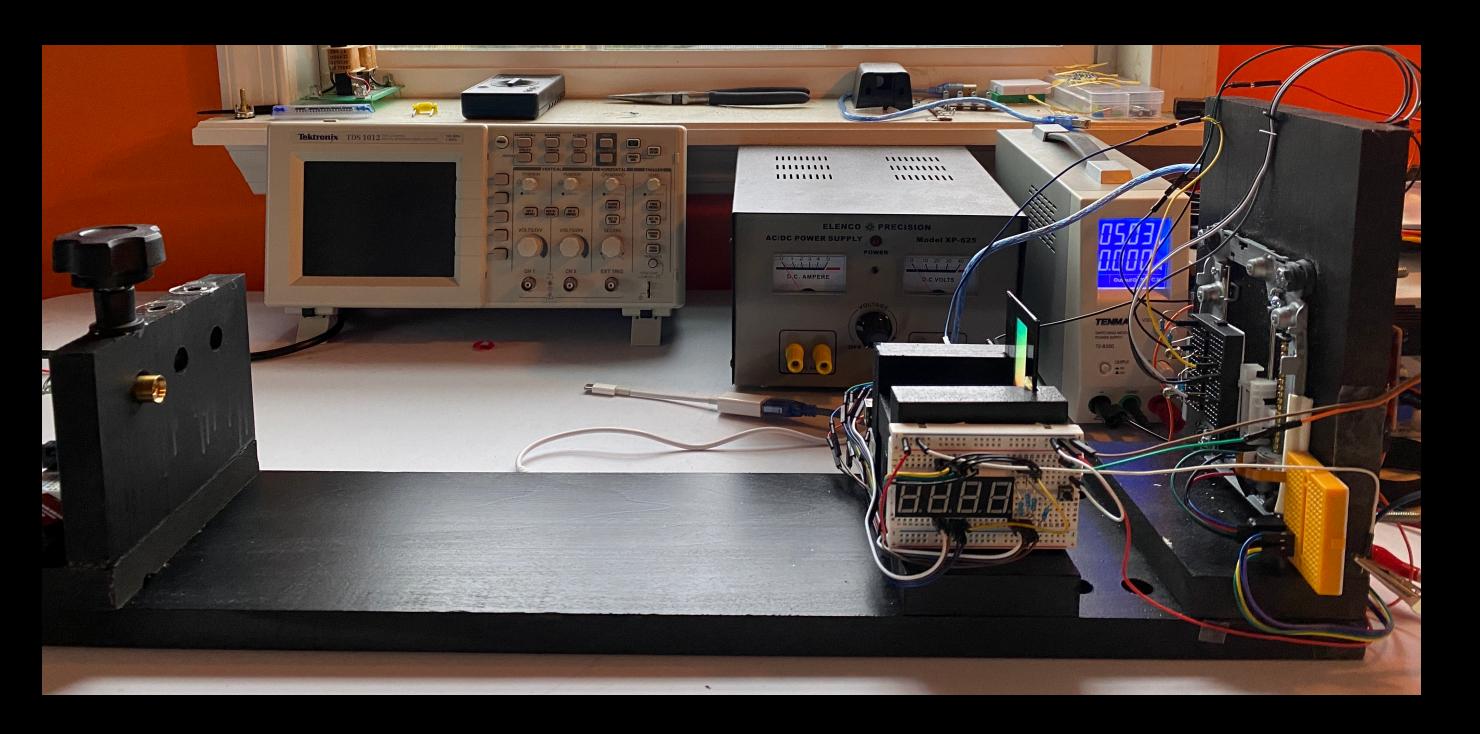

# **12C Communication**Using <wire.h> header file:

```
#include<Wire.h>//This library is used for I2C communication
float lambda;
int intWL;
int send_data[2];
void setup() {
 Wire.begin(); //used for communication between Arduino 1 and 2
 Serial.begin(9600); // Begin serial communication at 9600 Baud
void loop() {
   lambda = slit_spacing*sinTheta; //float lambda
   intWL = lambda / 1 ; //Truncatedd INT lambda
   send_data[0] = intWL / 100; //hundreds place of lambda to pass to Arduino 2
   send_data[1] = intWL - send_data[0]*100; //tens, ones places of lambdda to pass to Arduino 2
   send_data[0] *= 10; //Would rather send 60 than 6, just in case the value is changed by 1 during transfer
   Wire.beginTransmission(9);//9 is simply an address for Arduino 2
   Wire.write(send_data[0]);// Write the hundreds place
   Wire.write(send_data[1]);//write tens and ones place
   Wire.endTransmission(); //close buffer that held the two above bytes while they waited to be sent.
```

```
#include<Wire.h>
int i = 0;
int x1;
int x2;
int x[2];

void setup(){

Wire.begin(9);//9 = address
Wire.onReceive(getLambda); //point to data handling function
Serial.begin(9600);
}

void getLambda(int data) {
  for(i = 0; i < bytes; i++){
    x[i] = Wire.read(); //read both bytes of data, one per loop iteration
  }
  lambda = x[0]*10 + x[1] ; //'build' the proper lambda from the data passed
}

void loop(){
}</pre>
```